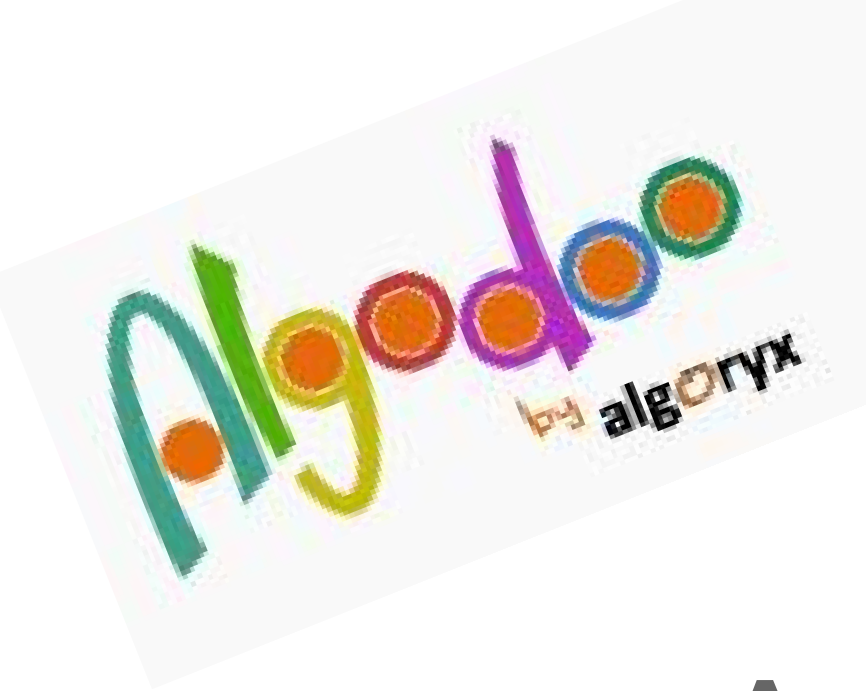

# Automobilina

<http://www.algodoo.com>

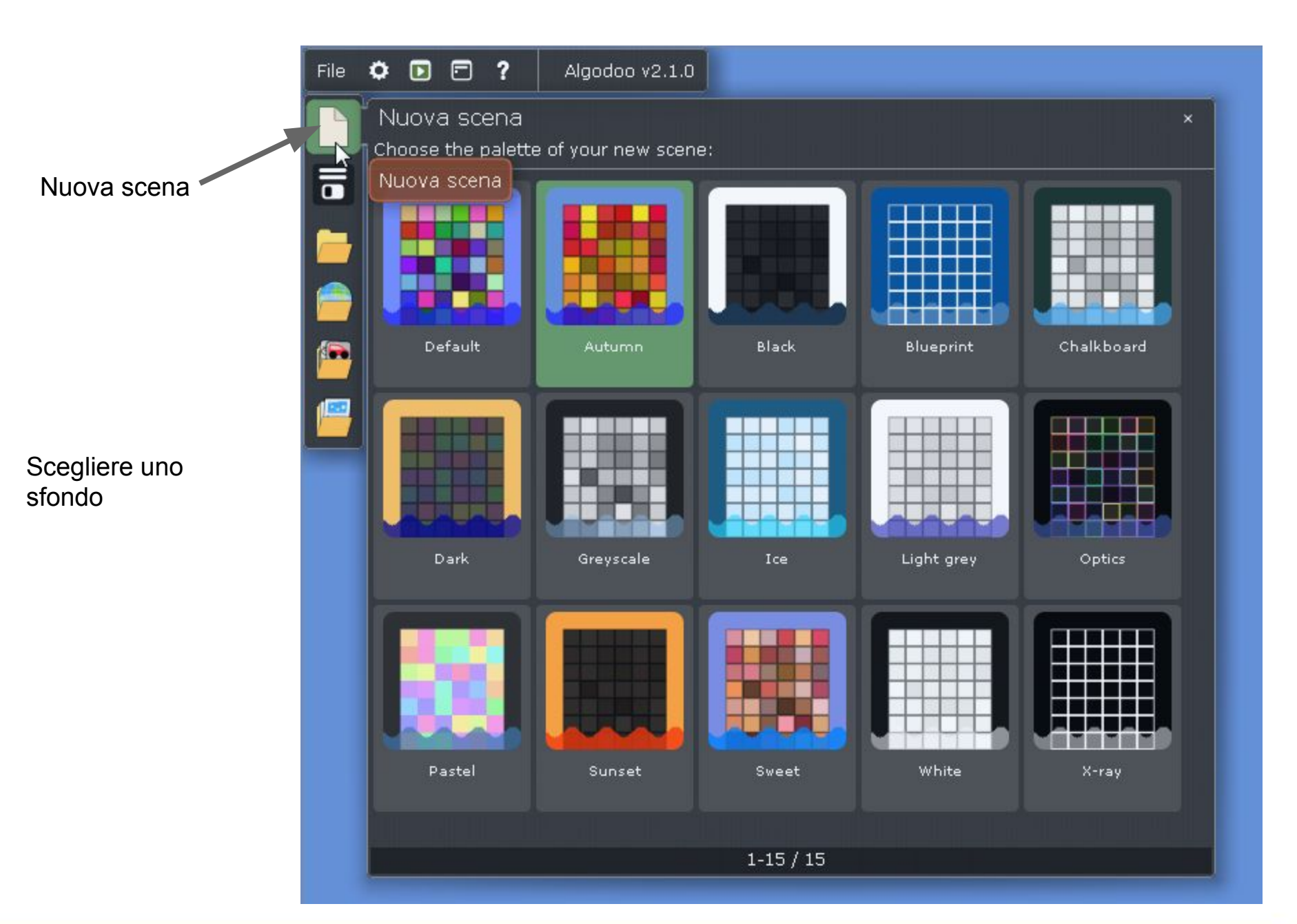

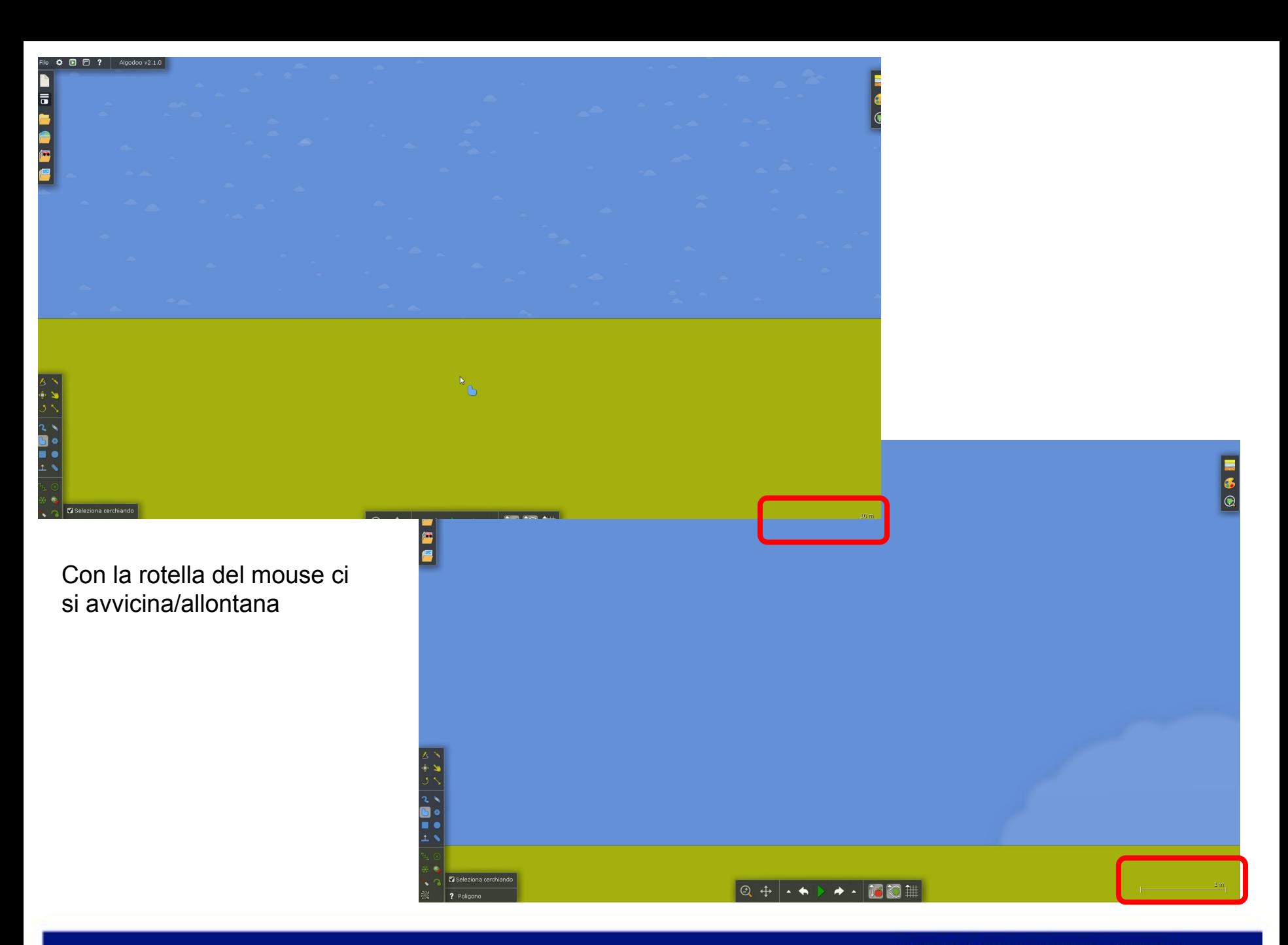

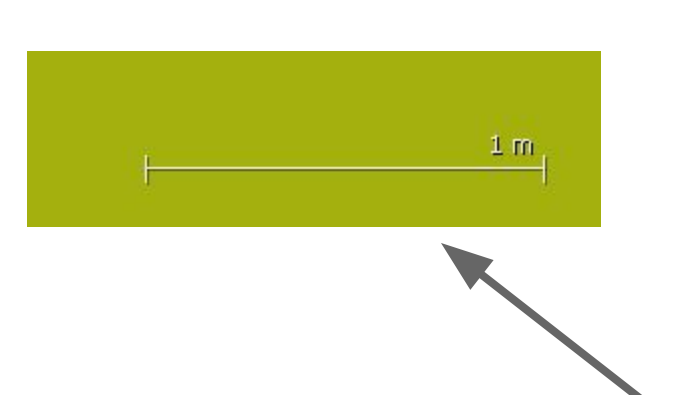

Un'area maggiore, numero alto di oggetti e oggetti di dimensione maggiore richiedono più calcoli al computer….. quindi computer più lento!

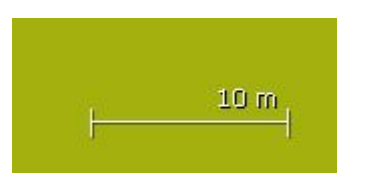

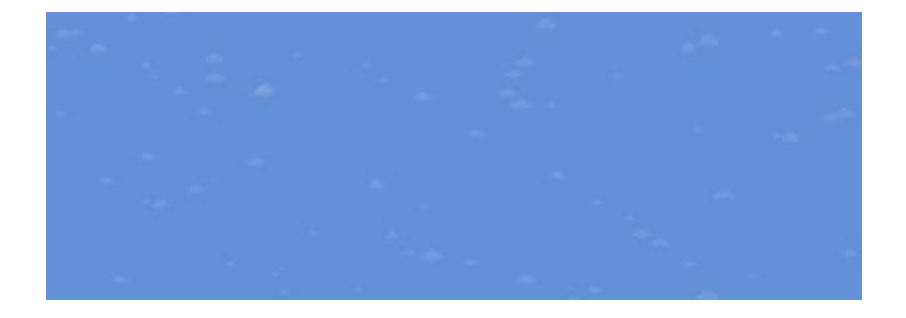

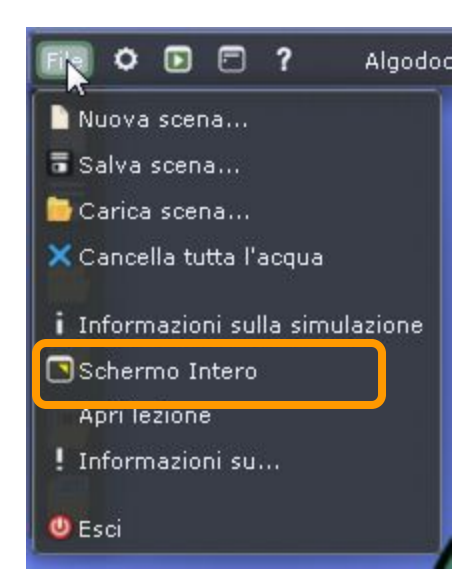

E' possibile utilizzare Algodoo a schermo intero oppure in finestra mobile

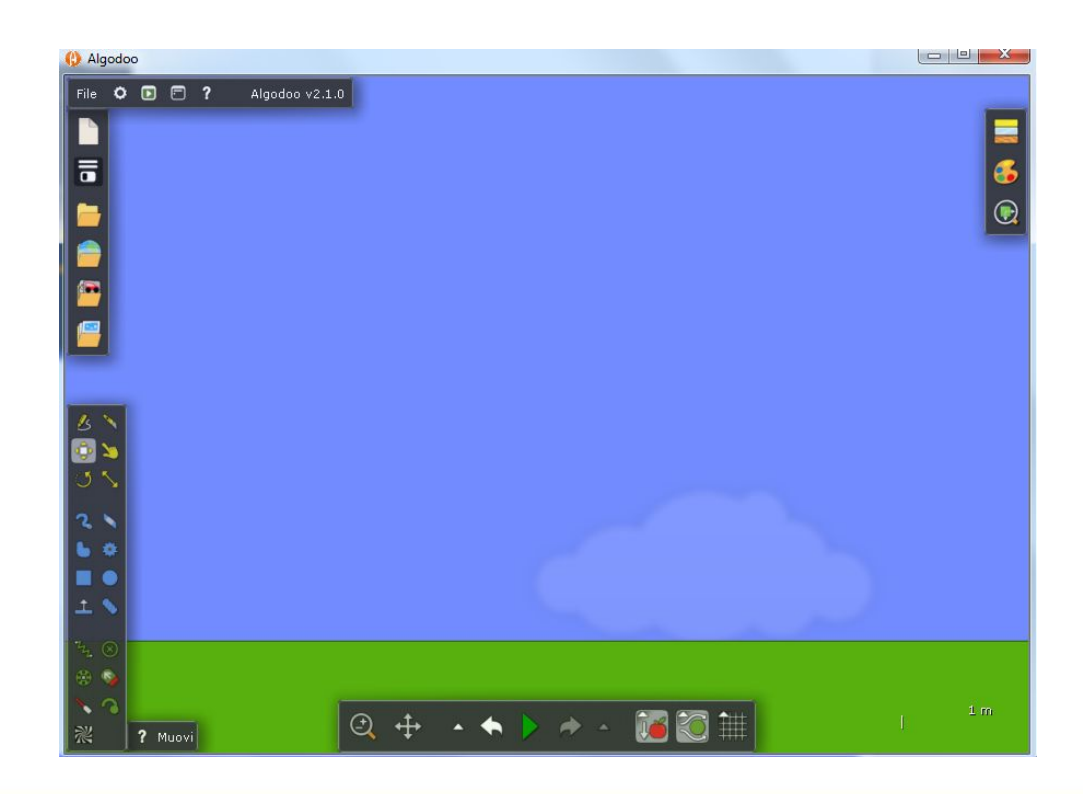

Algodoo ci mette a disposizione forme, colori, strumenti, ma….. perchè iniziare subito dalla 'rappresentazione'?

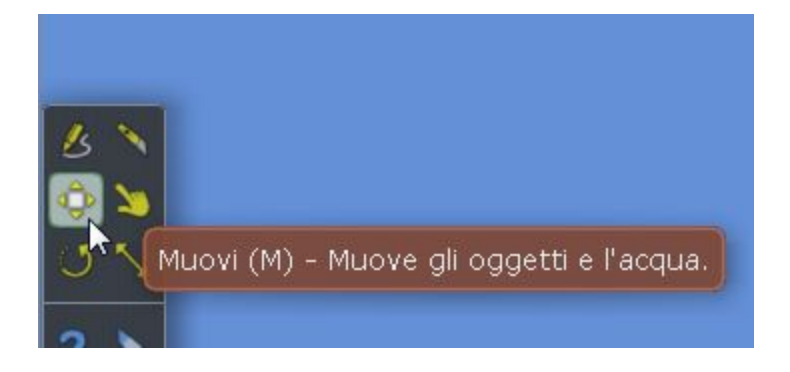

Iniziamo con oggetti noti?

Trascinare l'immagine dell'auto (da esplora risorse) nell'area di Algodoo

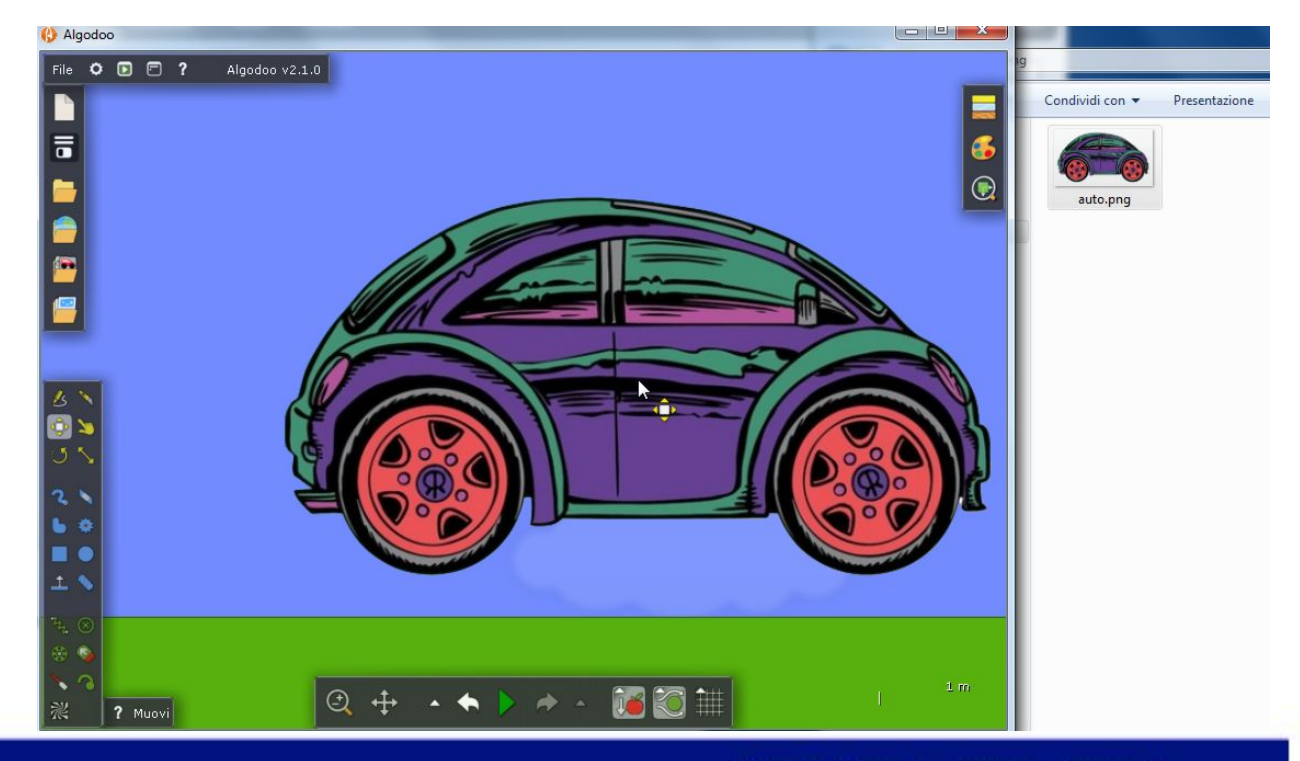

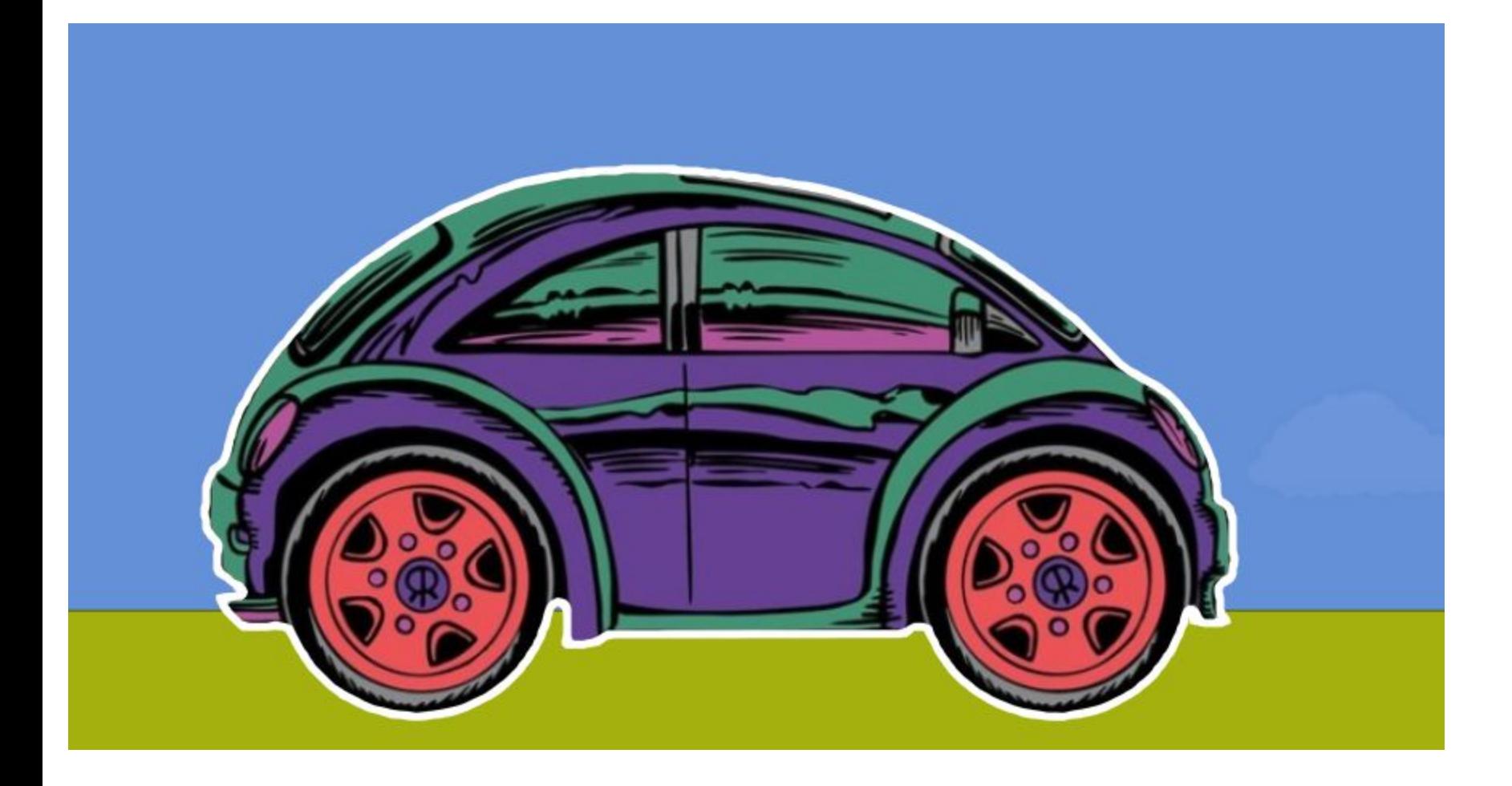

Posizioniamo l'automobilina in modo che parte sia coincidente con il piano (la 'strada') e avviamo l'animazione. Cosa succede?

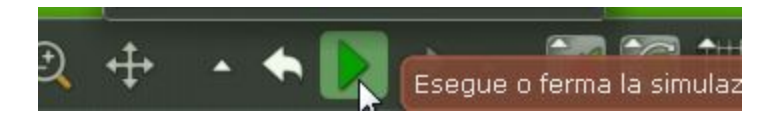

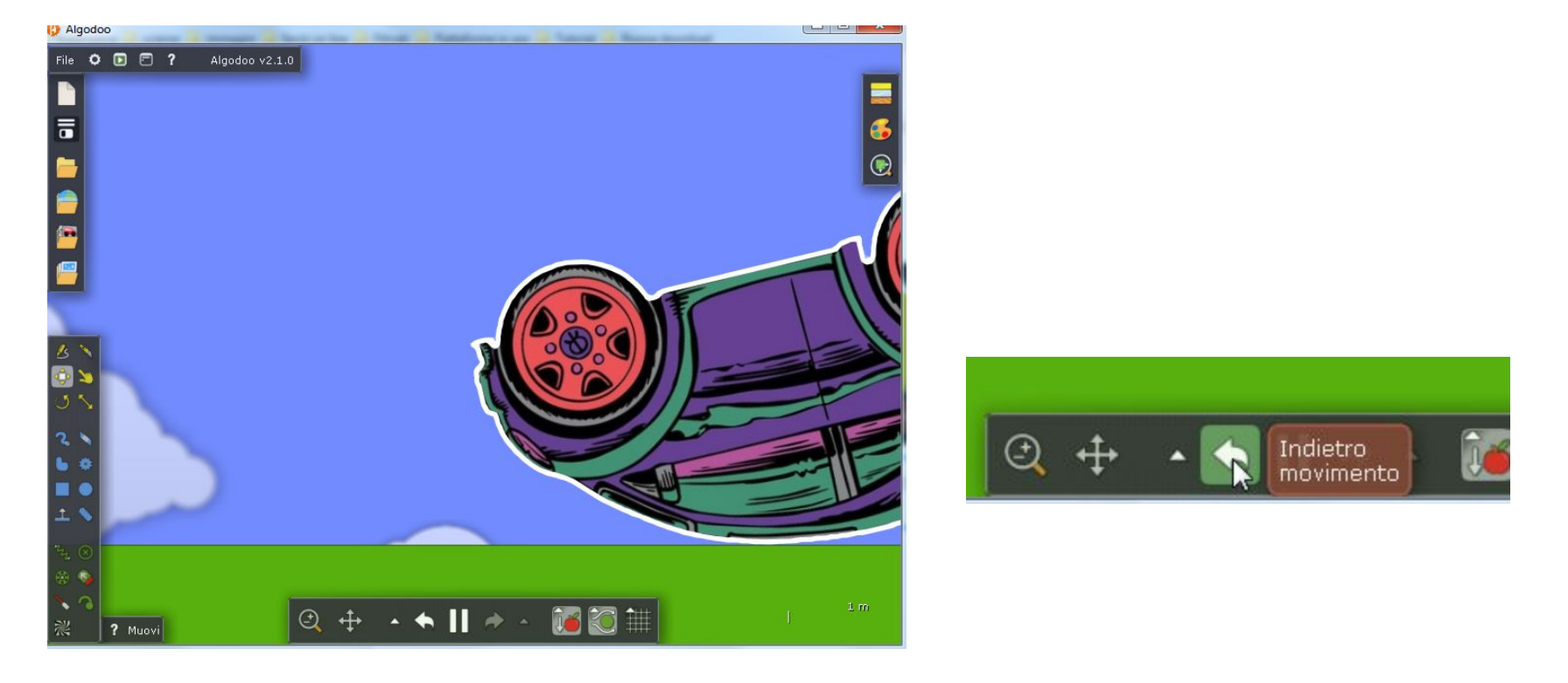

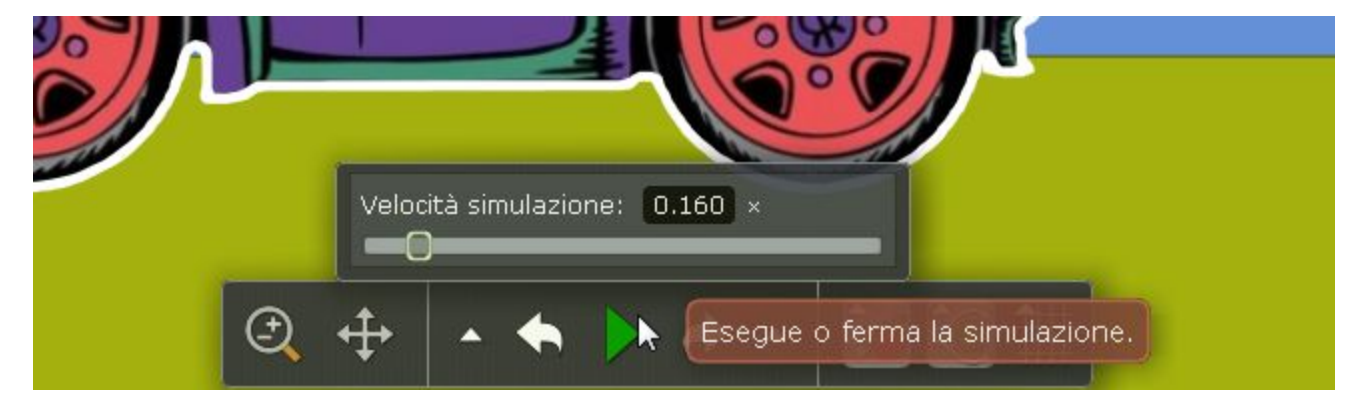

E' possibile rallentare la velocità della simulazione per visualizzare con più facilità

## Riflettiamo sull'accaduto.

Troviamo una posizione corretta per la nostra automobilina.

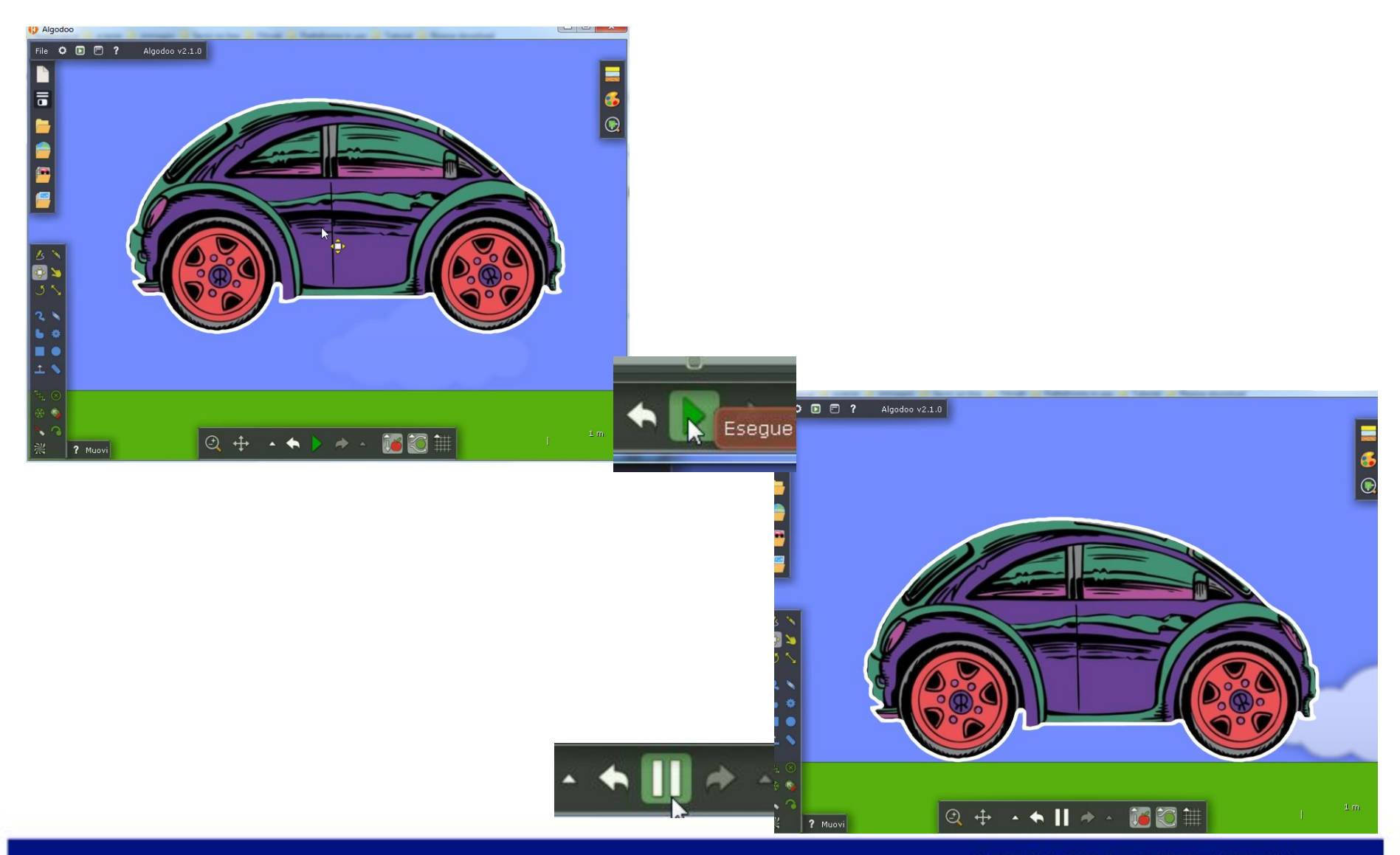

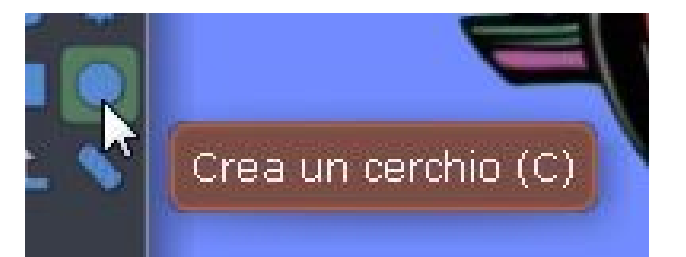

Disegnare un cerchio e posizionarlo su una ruota

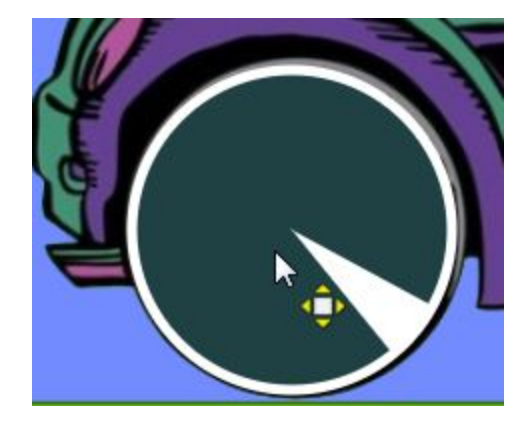

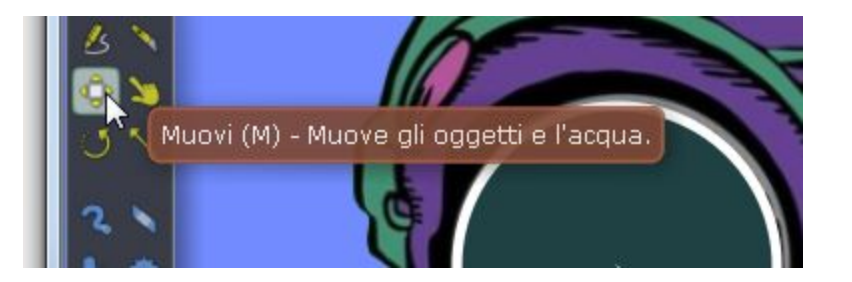

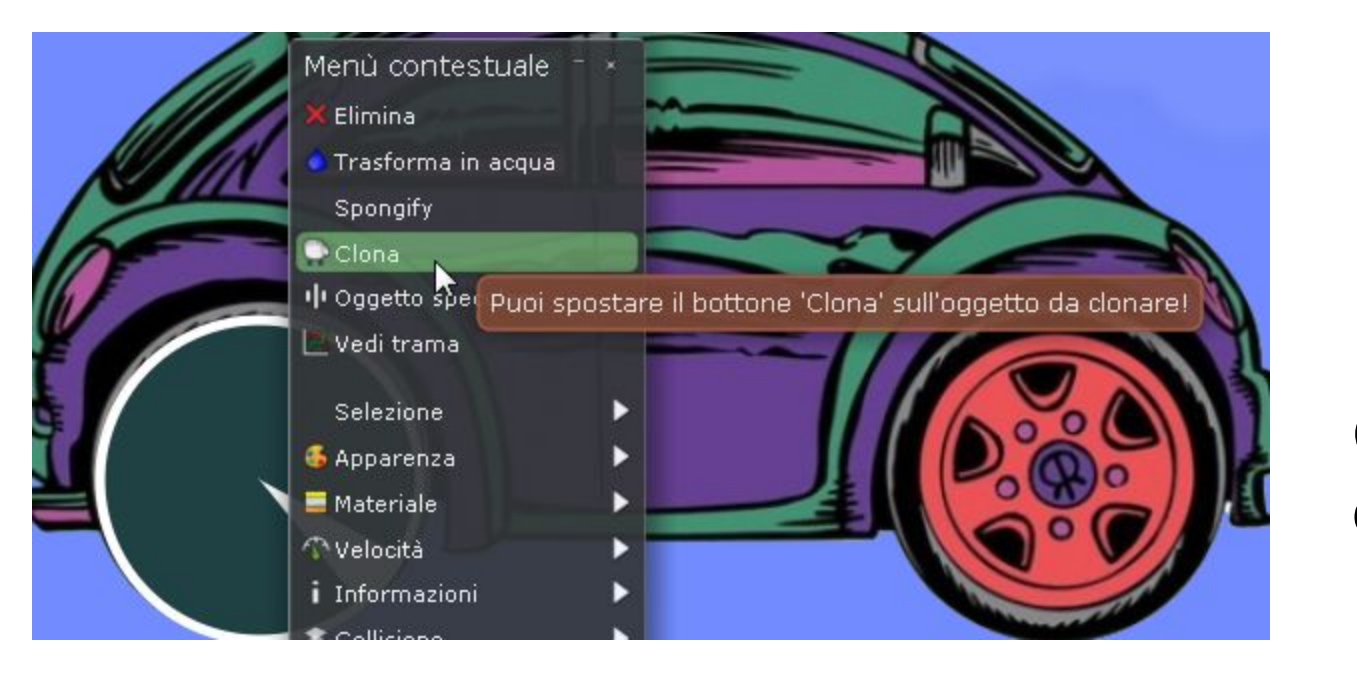

## Clic destro clona

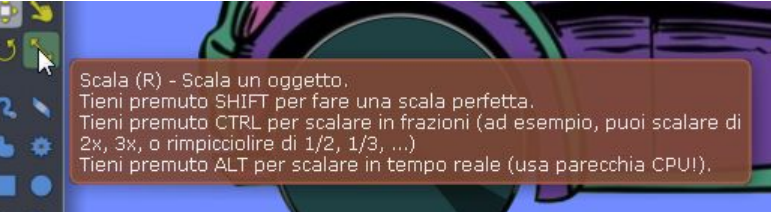

Se la dimensione non è corretta, utilizzare lo strumento Scala

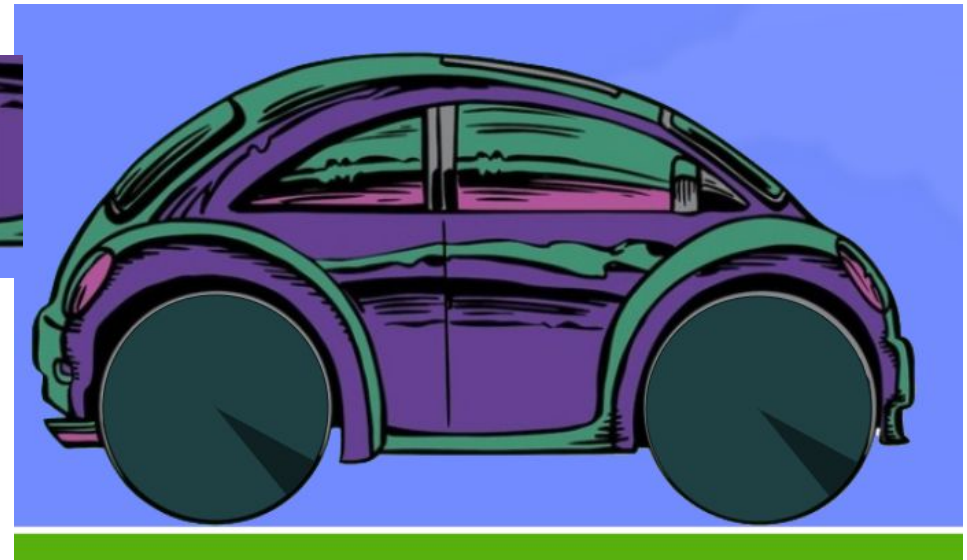

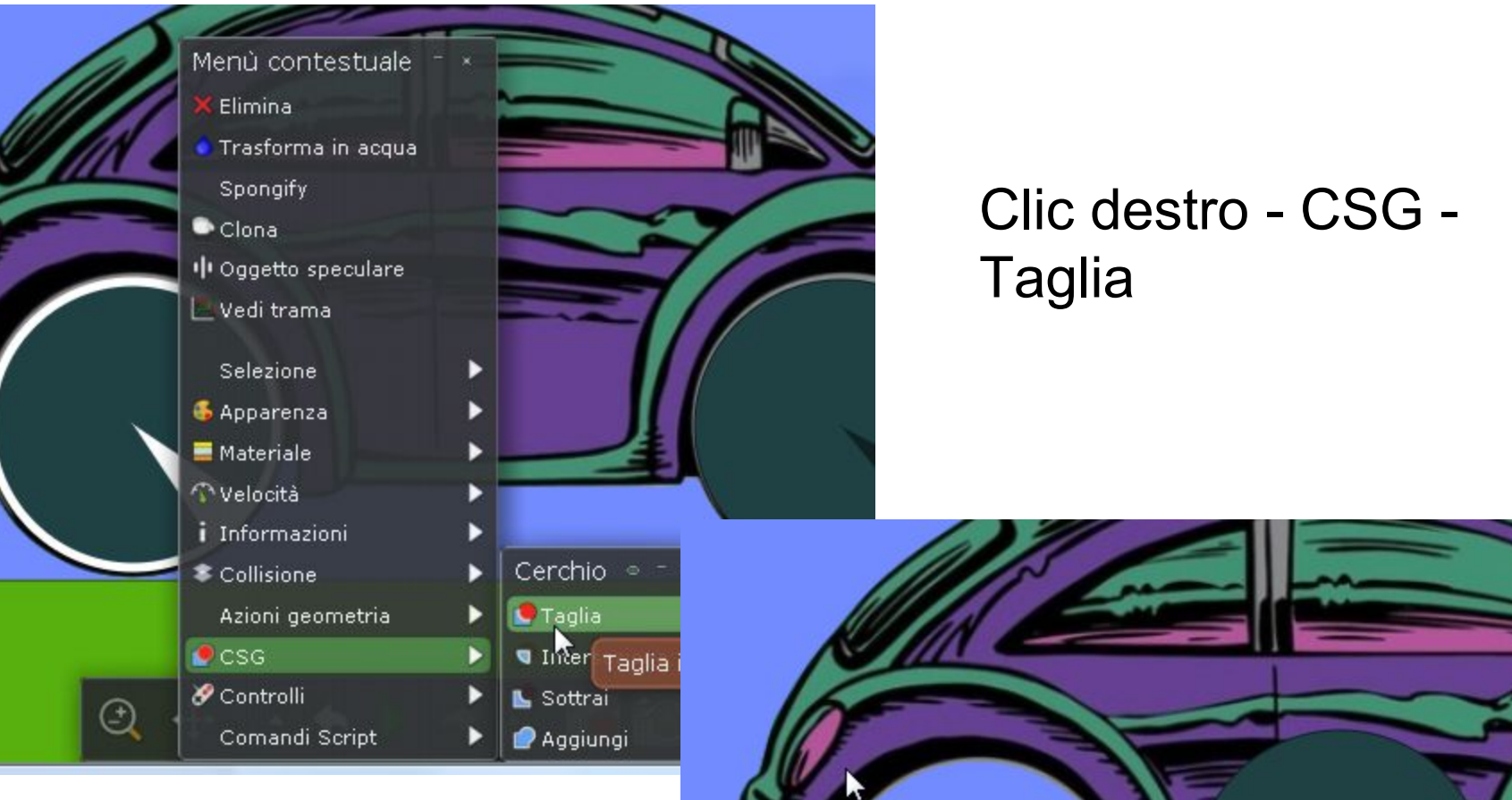

Spostare il cerchio: la ruora ' ora 'sganciata' Eliminare il cerchio (selezionarlo - tasto canc)

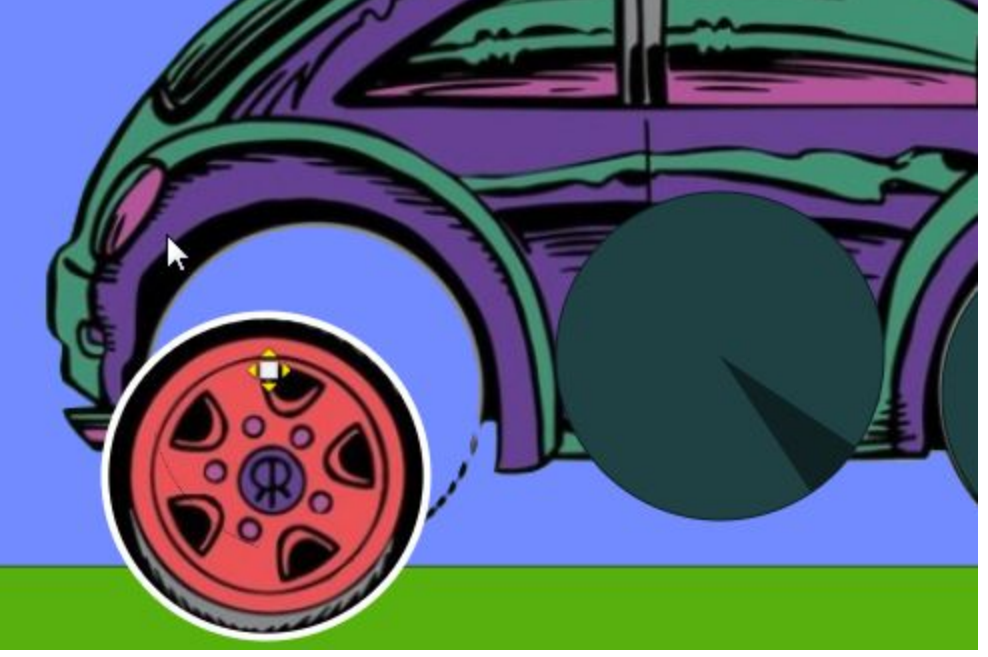

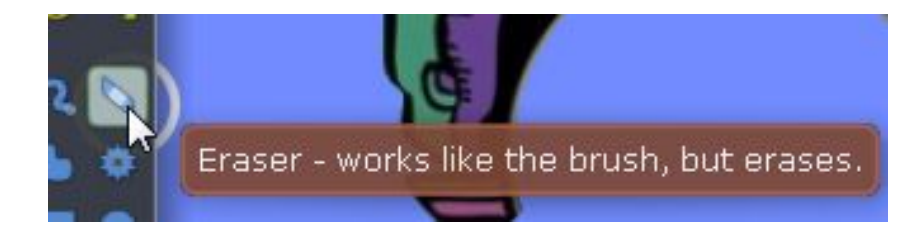

Utilizzare le gomma per eliminare eventuali 'resti' dell'operazione

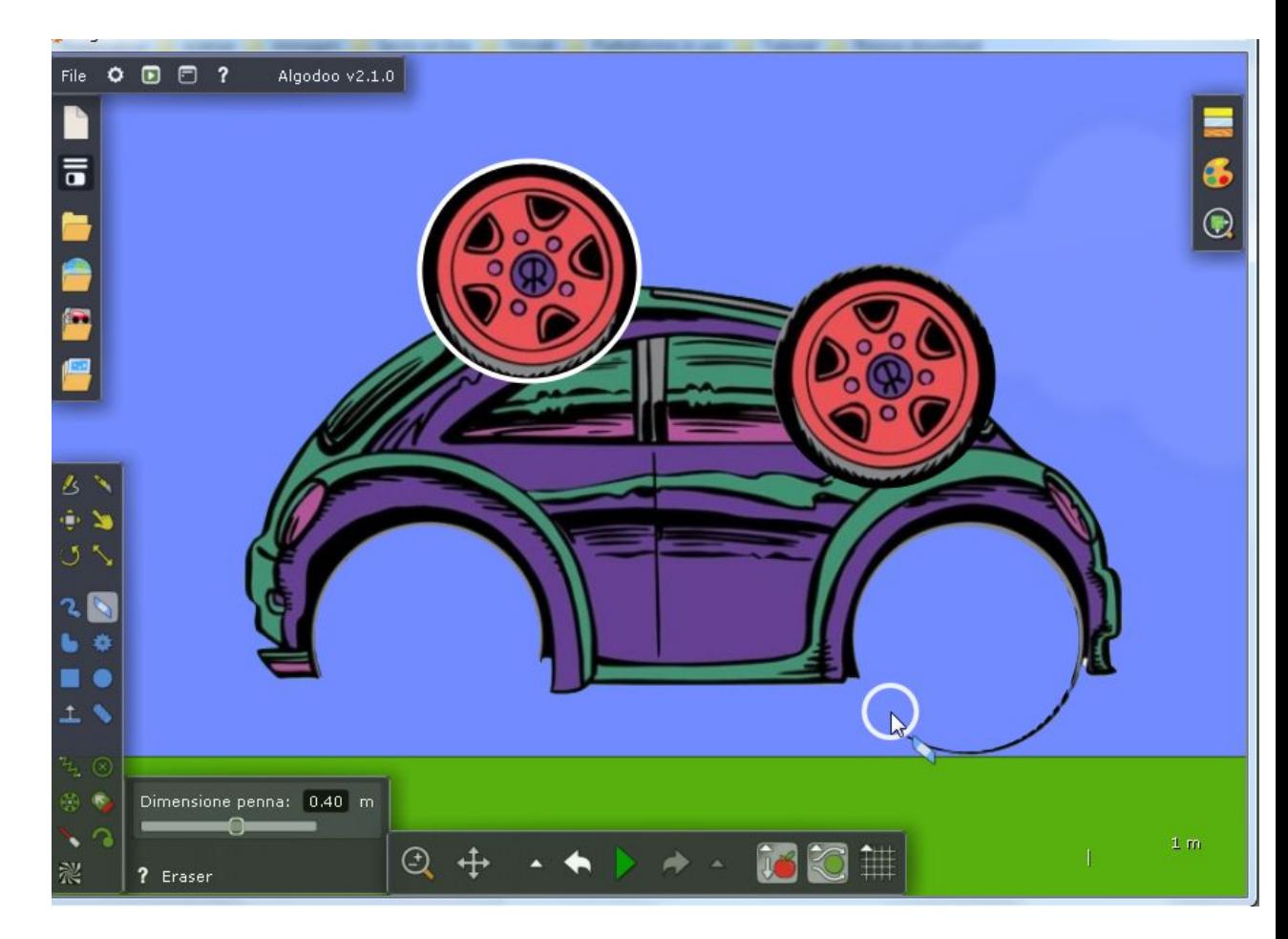

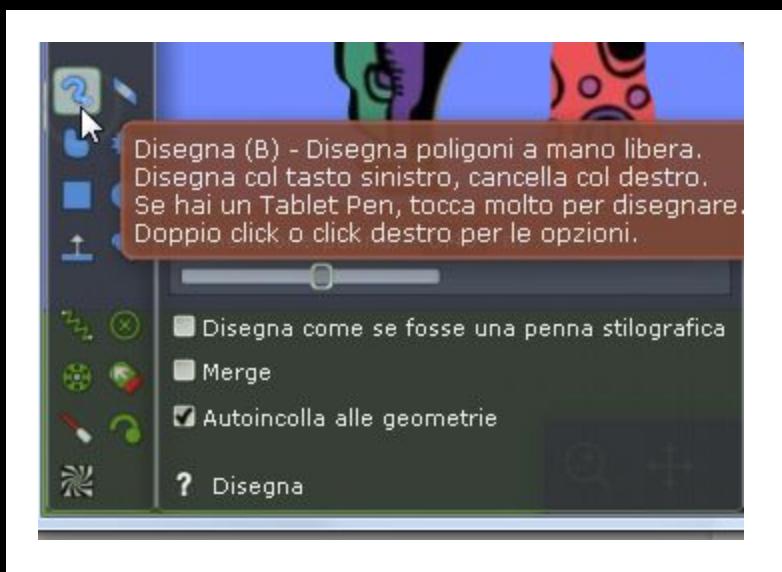

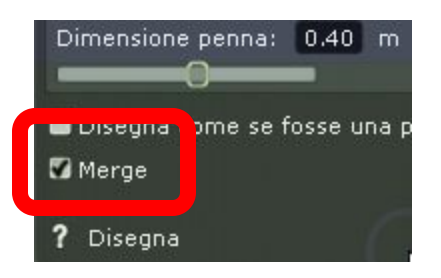

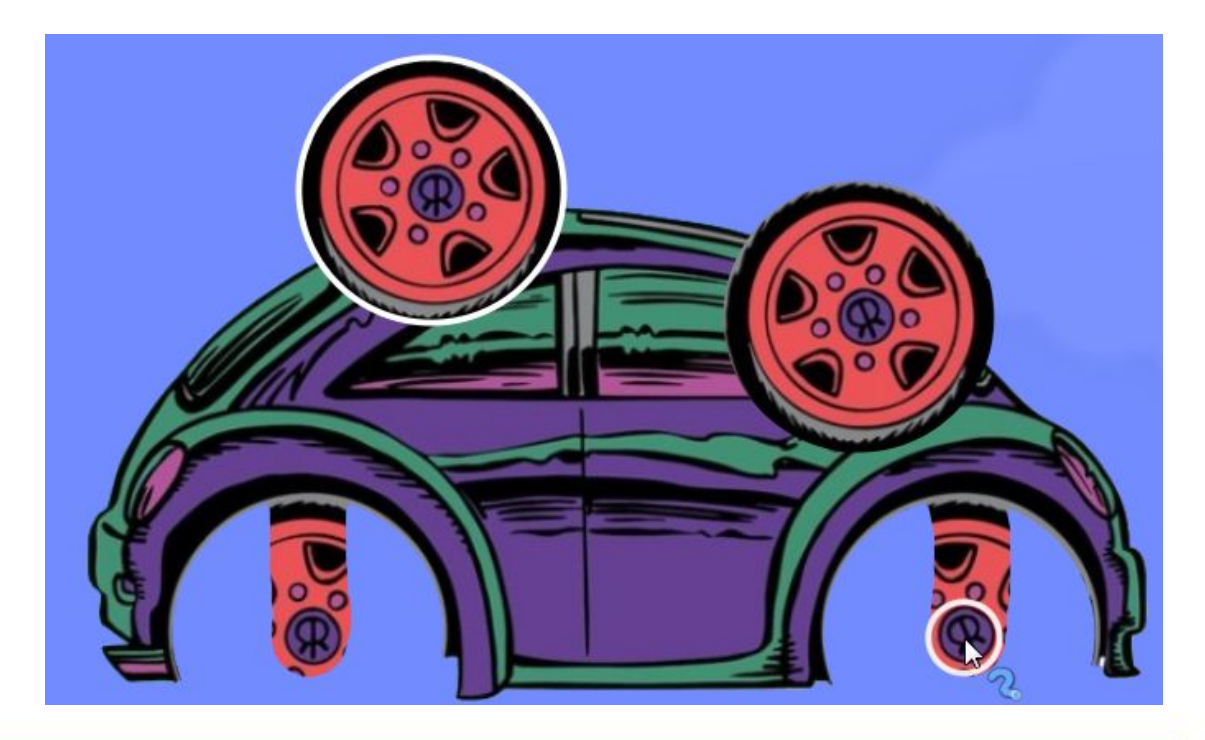

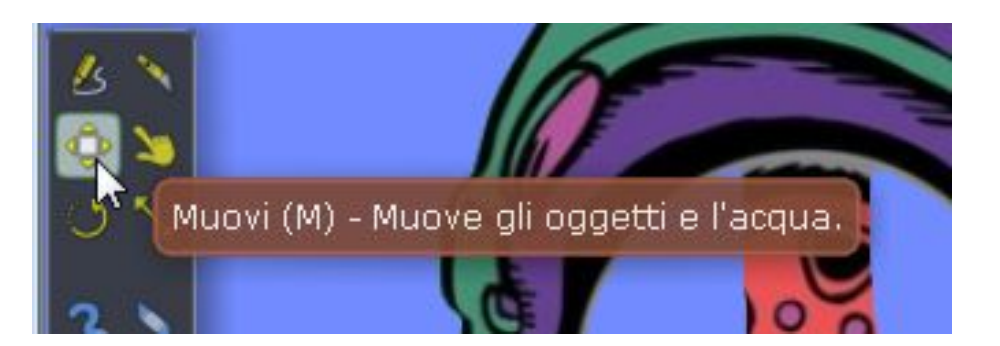

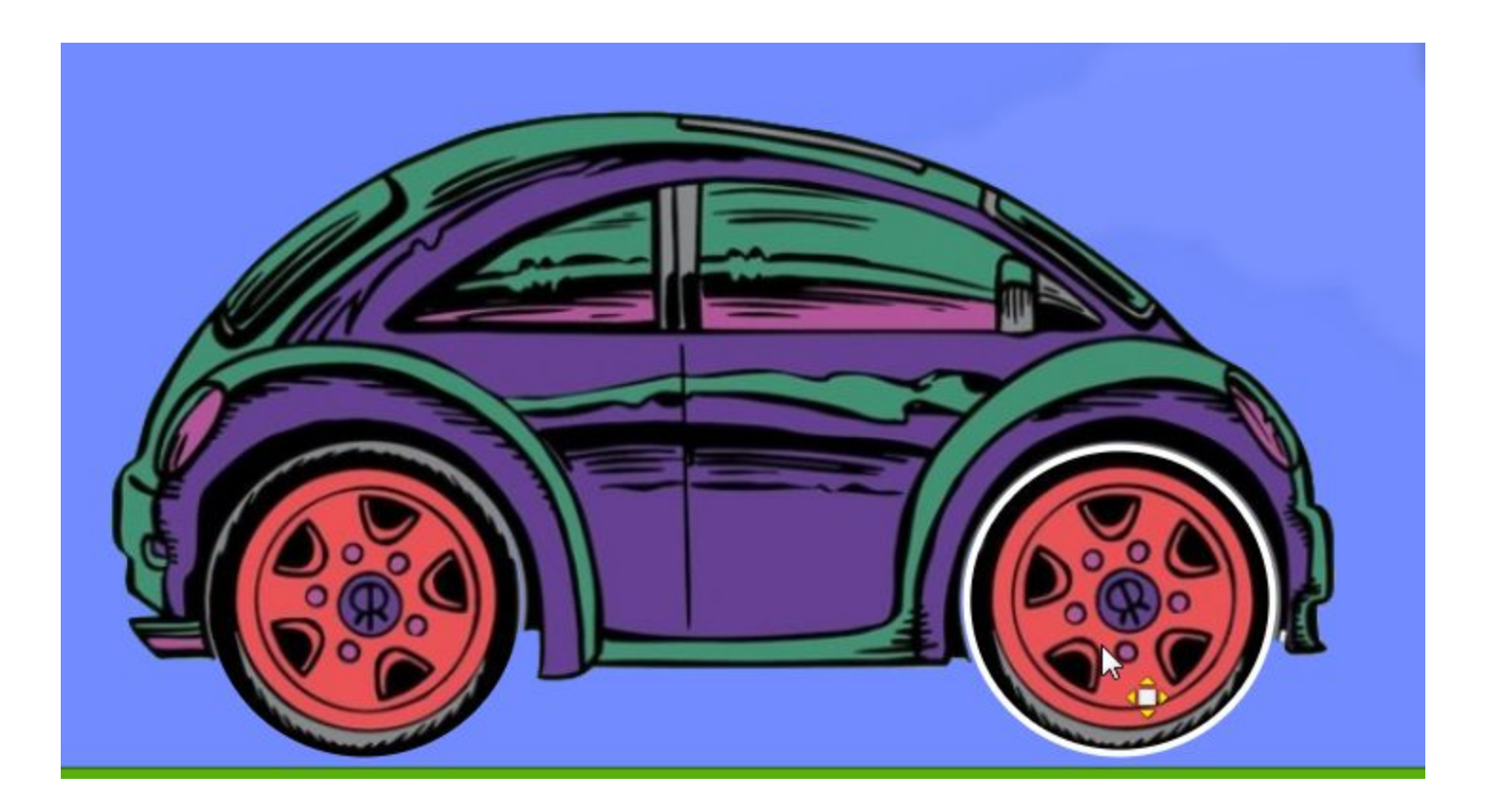

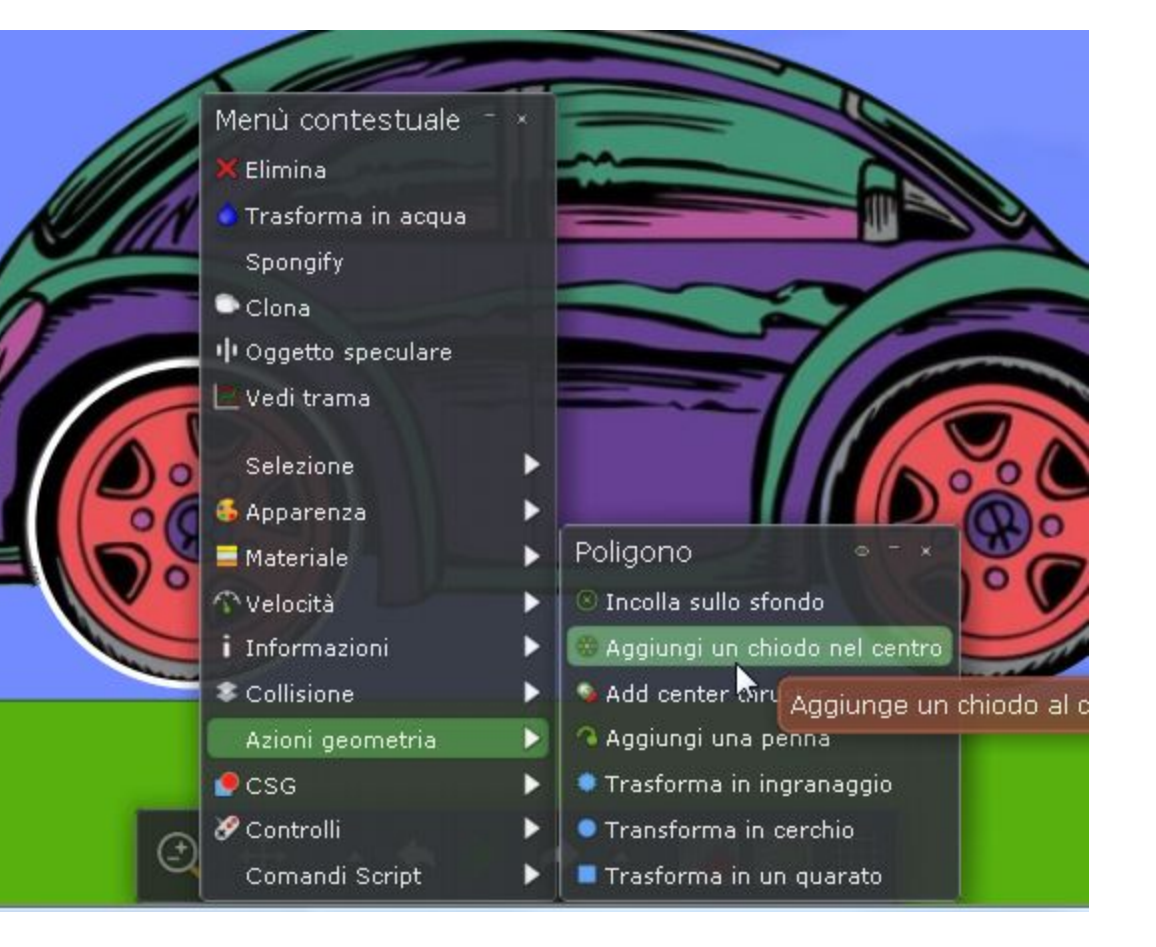

Con il clic destro aggiungiamo un chiodo nel centro

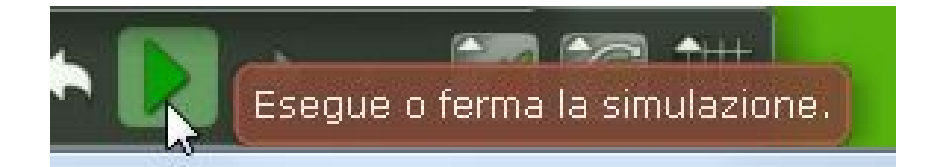

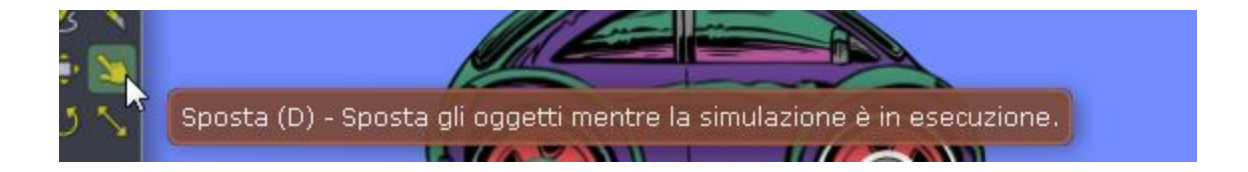

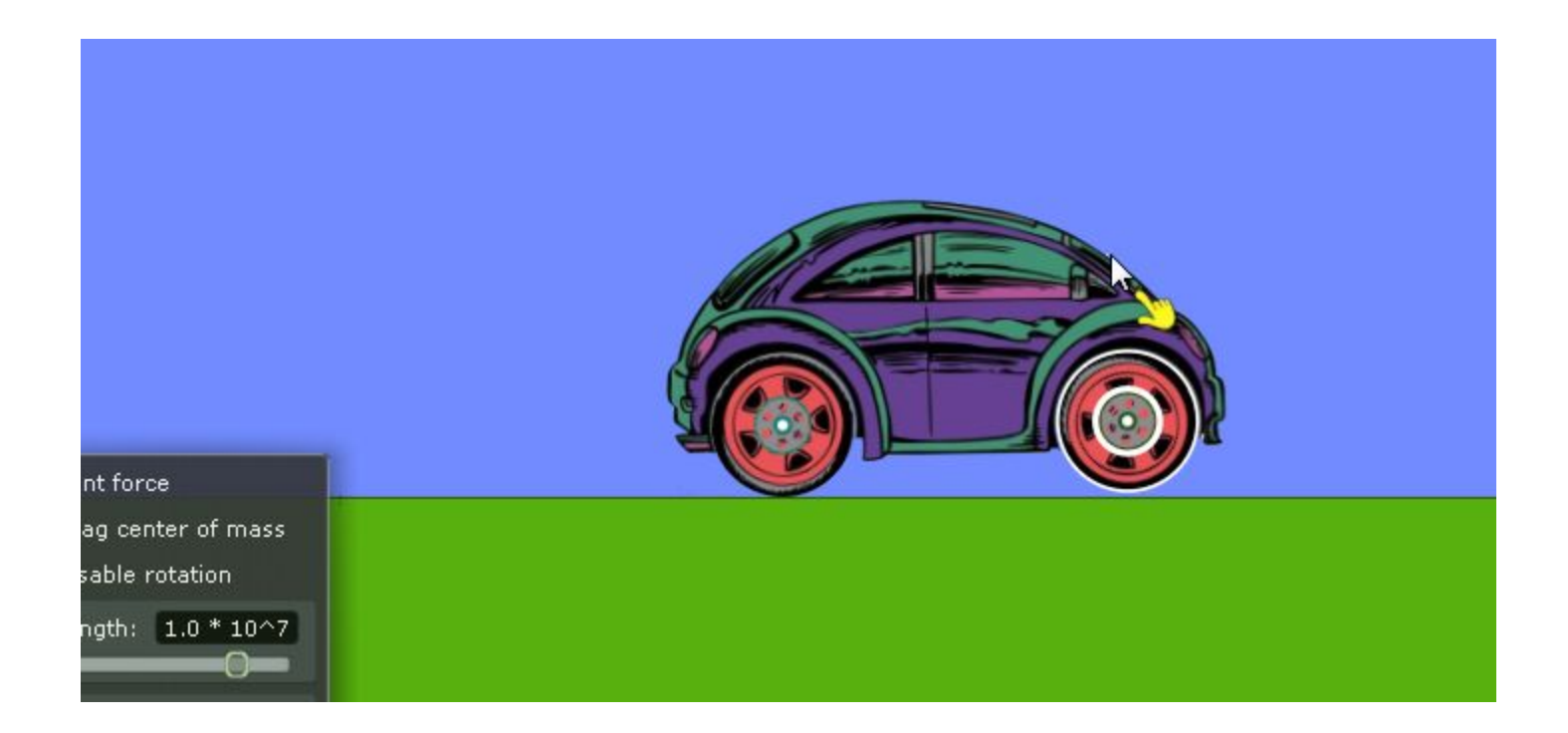

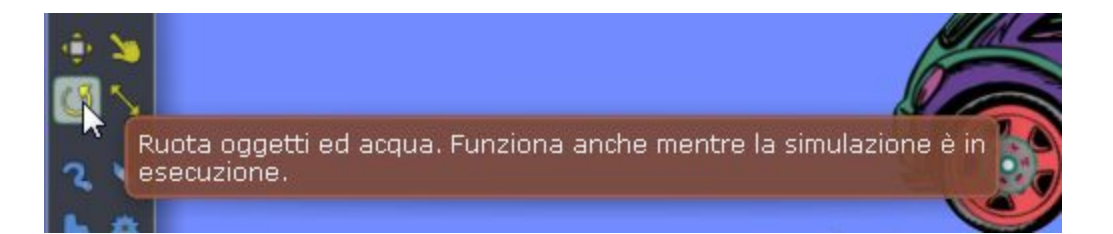

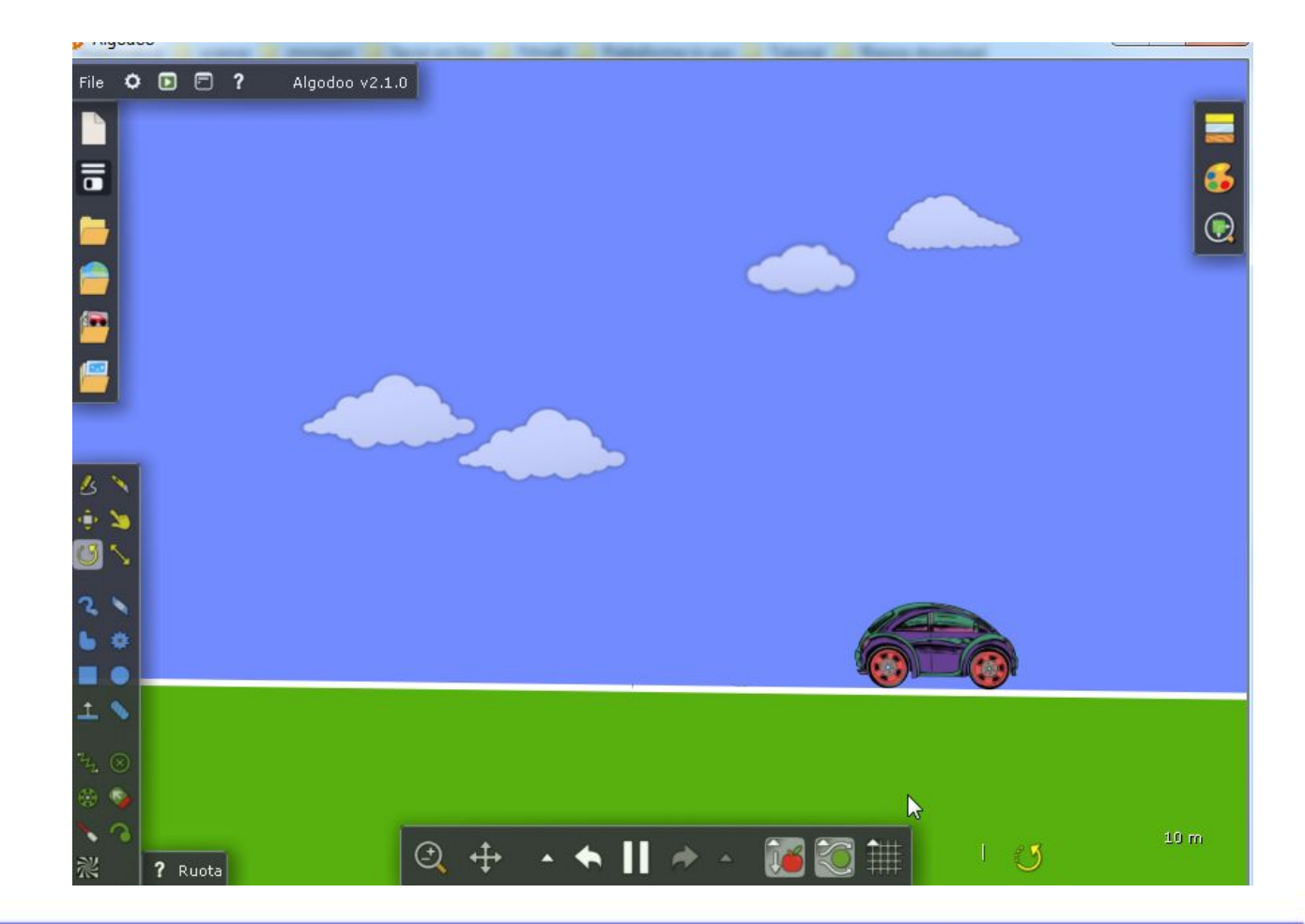

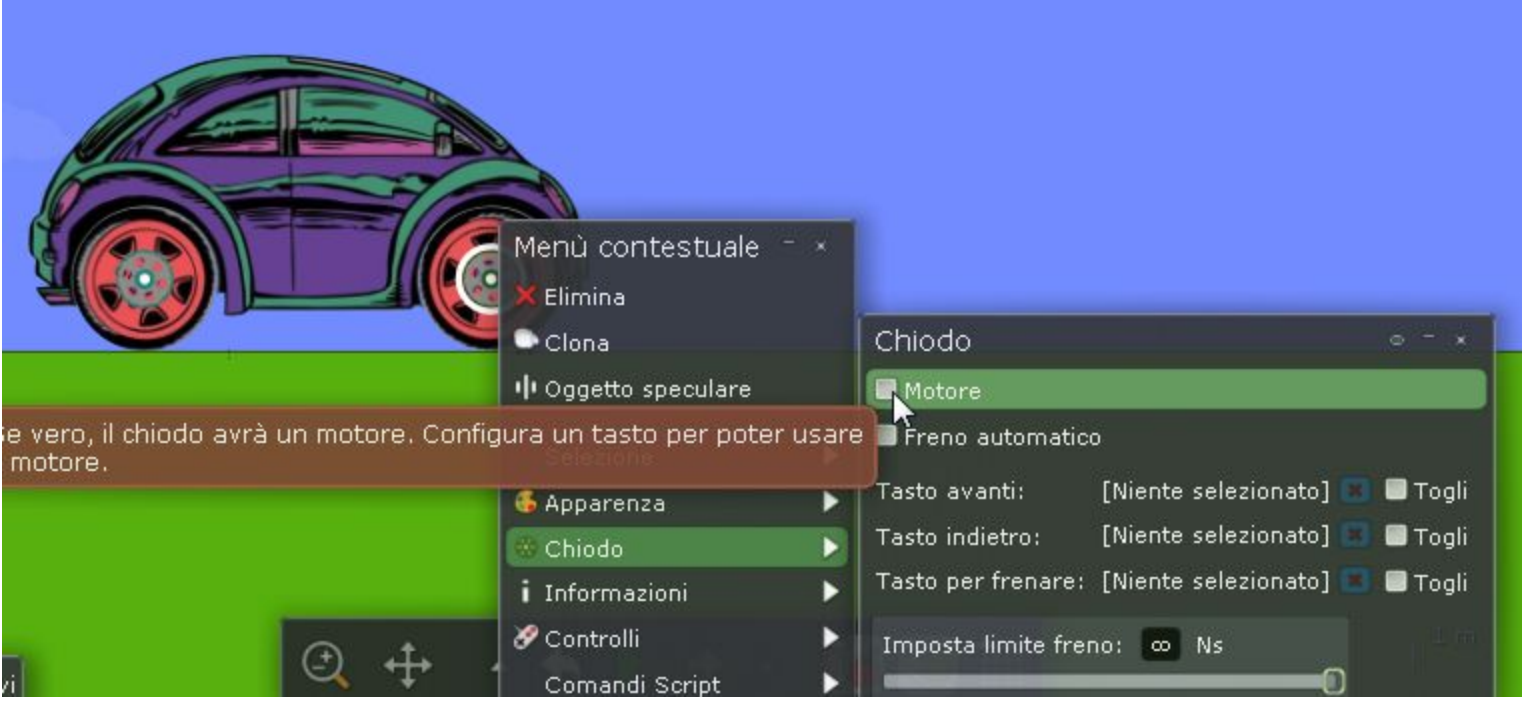

Clic destro sul chiodo e applicare il motore

Piano (A) - Crea un piano infinito. Mentre crei un piano, tieni premuto SHIFT per ruotare a suon di 15º, oppure porta il cursore da dove hai iniziato il disegno per portarlo alle origini.

Ŀ, 

2

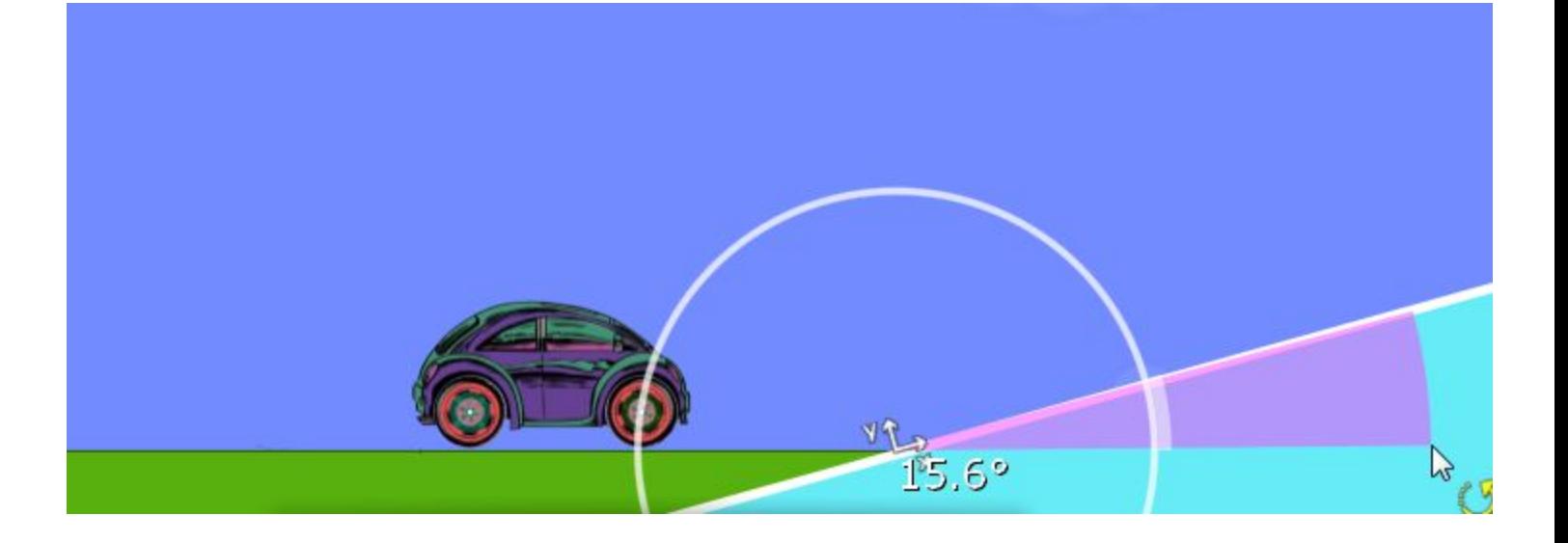

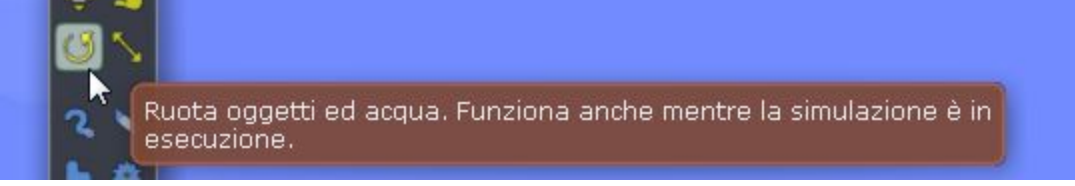

oppure clic destro sul piano

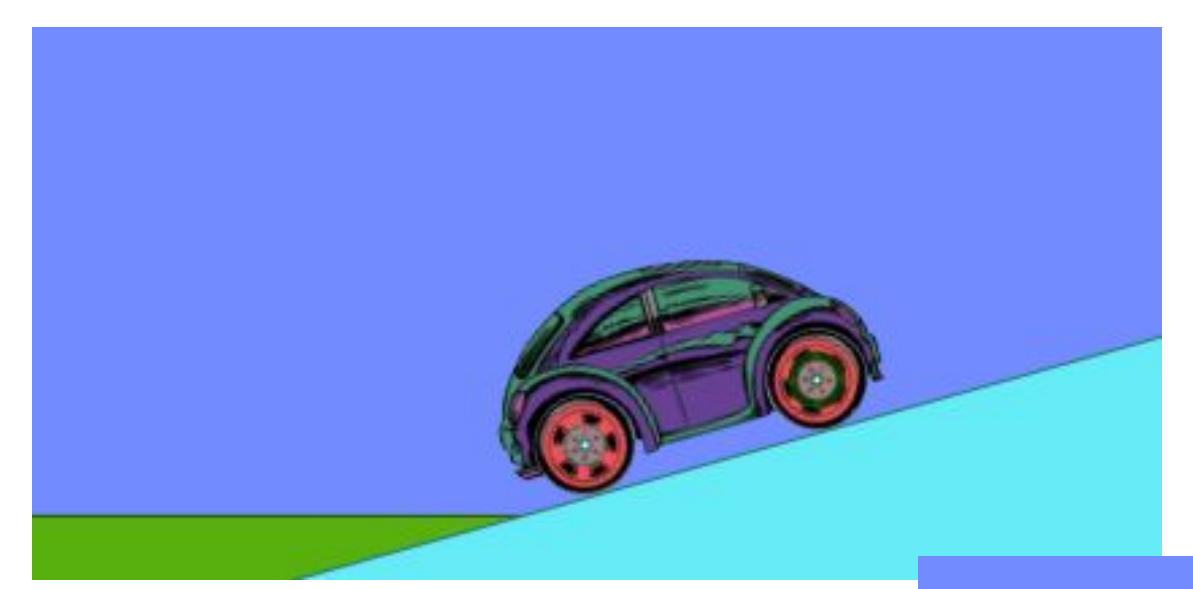

## Trazione integrale

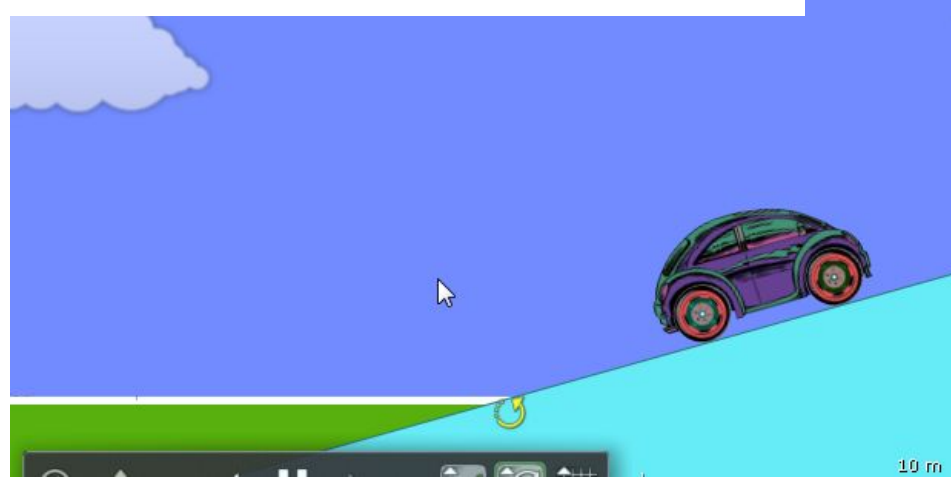

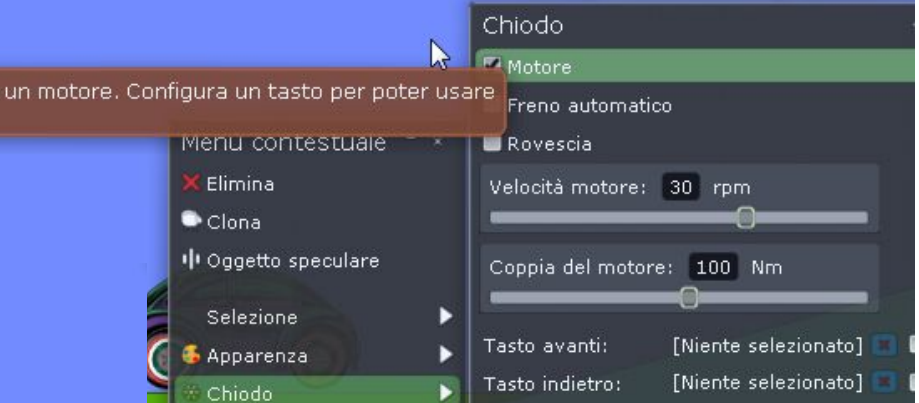

### E se si elimina il motore?

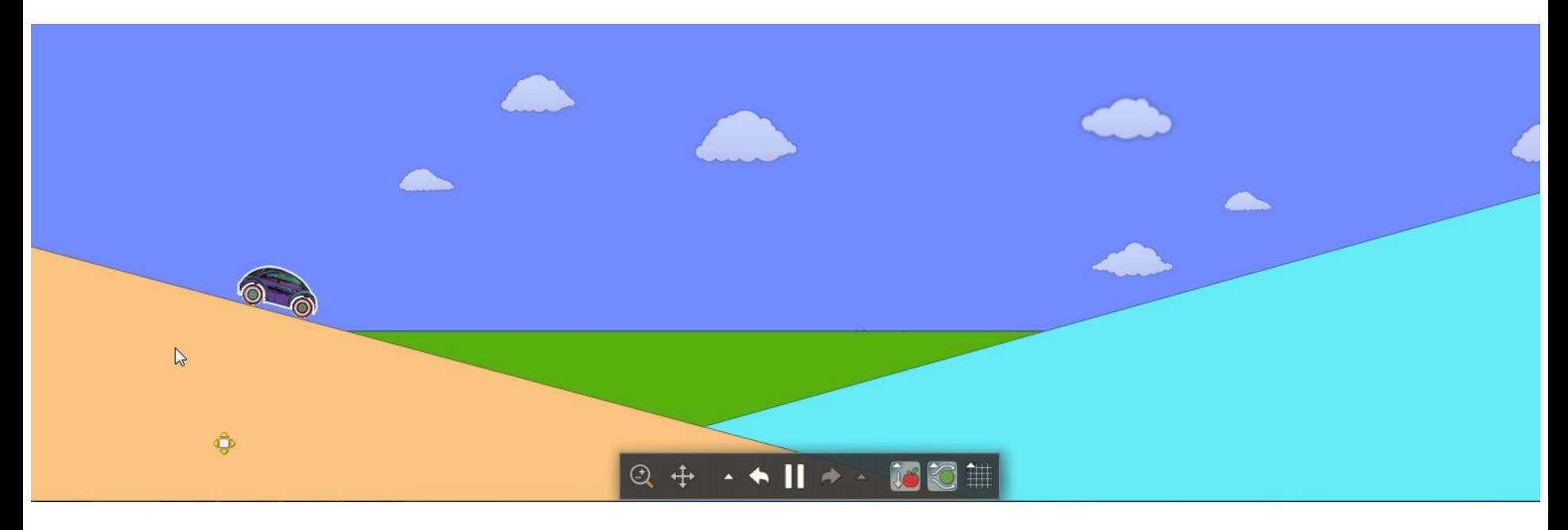

#### E se si elimina il motore?

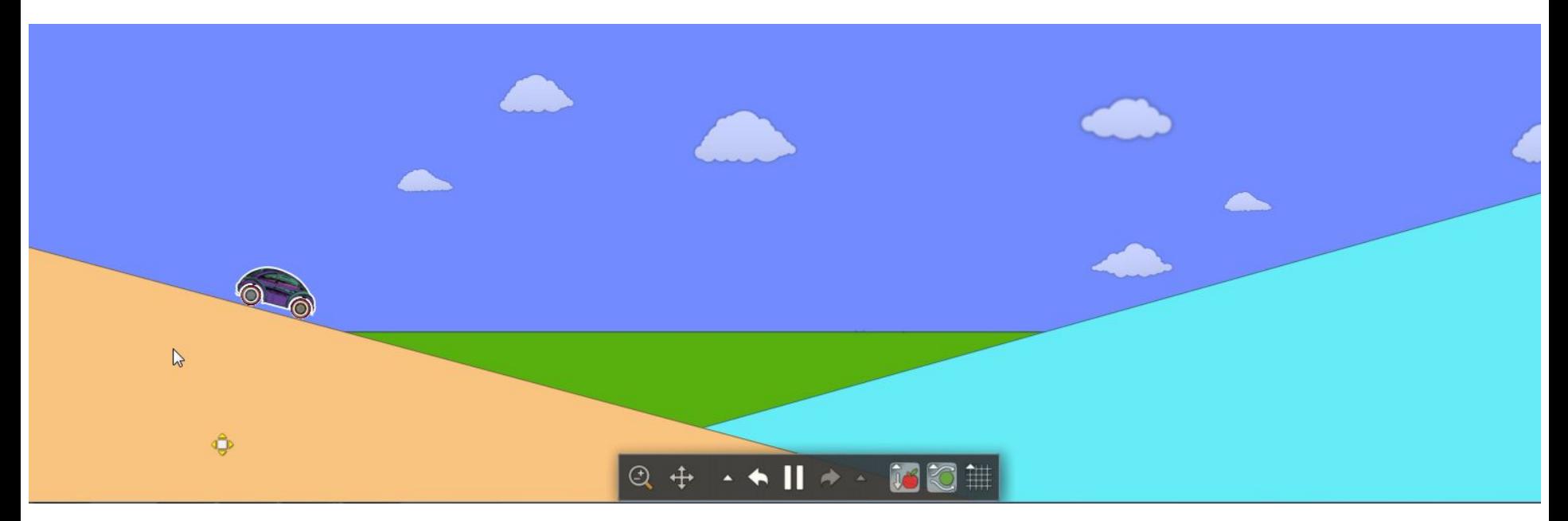

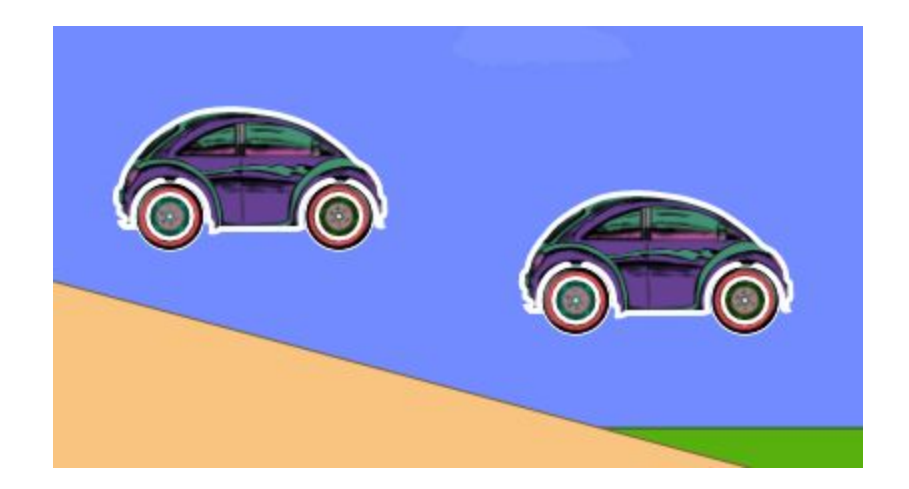

Duplicare l'automobilina (clic destroclona o strumento Muovi e tasto ctrl) E' possibile ora effettuare confronti modificando la velocità e il numero dei motori